## **إمكانية الوصول للمعلومات**

يلتزم بنك الإسكان بتدعيم إمكانية الوصول إلى موقعه الإلكتروني للجميع وتطبيق المعايير ي الدولية المعنية بإمكانية الوصول إىل الويب

.

يتوافق موقع بك الاسكان https://hbtf.com مع المبادئ التوجيهية الخاصة بالوصول إلى الموقع ي يرتب في دور .<br>الإلكتروني ( <u>[\(WCAG](https://www.w3.org/WAI/standards-guidelines/wcag/) )</u> والمبادئ التوجيهية التي وضعها اتحاد الشبكة العالمية (W3C) لتحسين إمكانية الوصول ي للأشخاص ذوي الاحتياجات الخاصة بحيث يكون هذا الموقع في متناول الأشخاص الذين يستخدمون التكنولوجيا ي ز المساعدة مثل برامج قراءة الشاشة وبرنامج المحادثة الصوتية وكذلك من لا يملكون القدرة على استخدام الماوس أو جهاز التأشير.

## **رشيط أدوات إمكانية الوصول :**

هي مجموعة من الأدوات التي تمكن المستخدم من التحكم في طريقة عرض المحتوى وتعديل خصائص اللون ز ي وحجم الخط مثبتة عىل جميع صفحات الموقع عىل الجانب األيمن من الشاشة، تمكن الزائر من تعديل طريقة القراءة بالشكل الذي يتناسب مع احتياجاته.

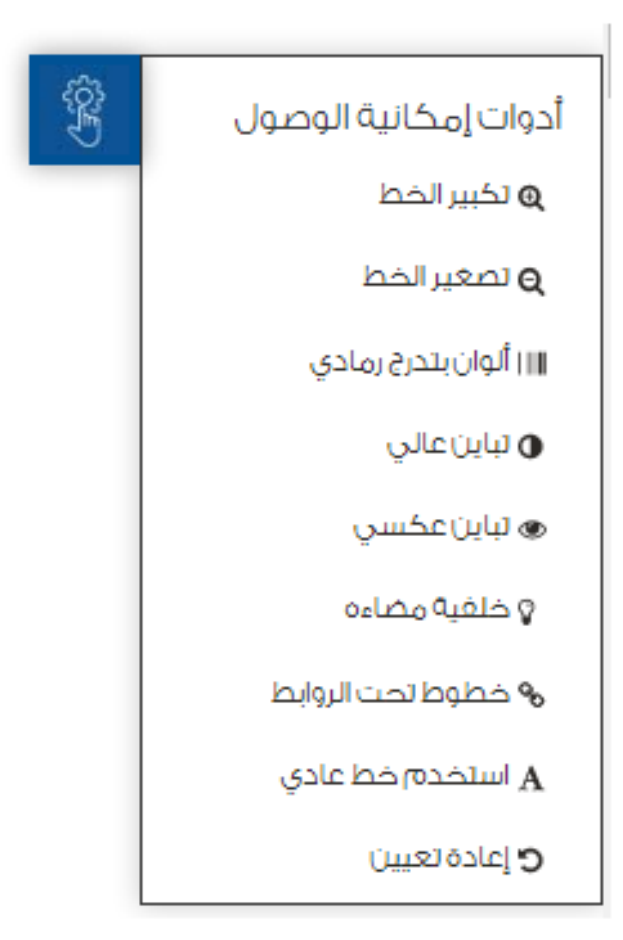

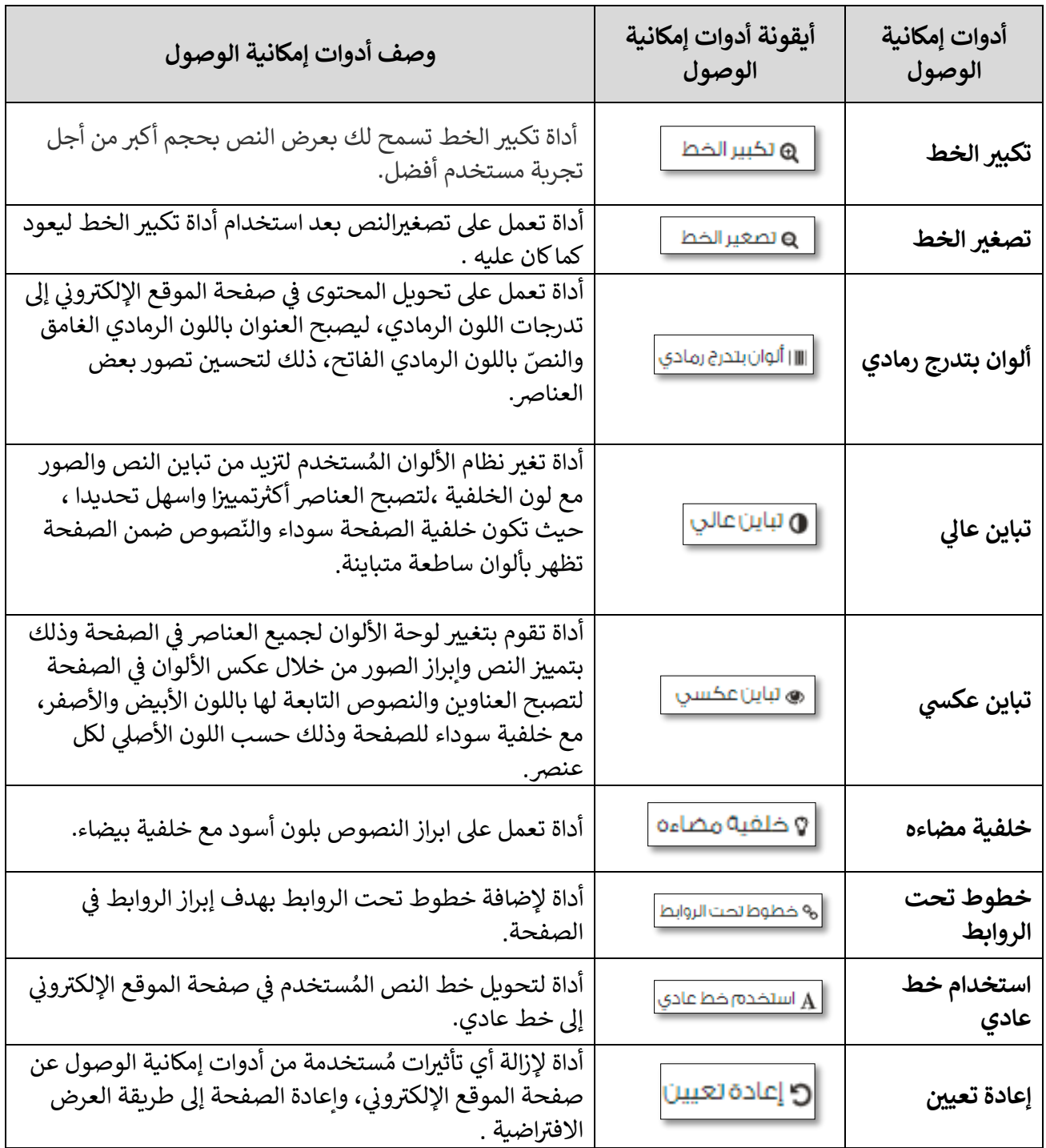

 **ل : خاصية مشغل القراءة الصوتية اآل**

يه مجموعة أدوات لتحويل النص المكتوب إىل صوت مسموع . يمكنك تحديد أي جزء من النص من ثم اختيار الشاشة خيار القراءة اآللية من يمري أو بإمكانك اتباع الخطوات التالية: ز

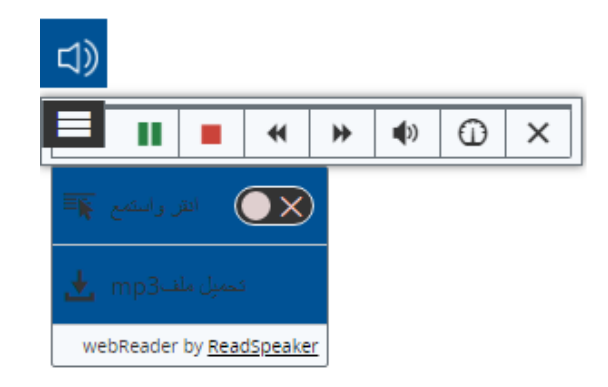

• قم بتشغيل "مشغل القراءة الصوتية الآلي" من خلال الضغط على الأيقونة في القائمة على يمين الصفحة ي ز

- يظهر من ثم الضغط عىل أيقونة القائمة رش يط األدوات
- بتفعيل خيار انقر واستمع يمكنك الضغط عىل أي فقرة ضمن الصفحة لتتمكن من ،او خيار تحميل نسخة صوتية مباشرةً .<br>أ <sub>تحميل ملف</sub>mp3 راجم من المحتوى الخاص بك للاستماع إليها بأي وقت وبدون الإتصال بالإنترنت. كما يمكن تحديد أي جزء من النص لتظهر تلقائيا أدوات القراءة الآلية التالية:

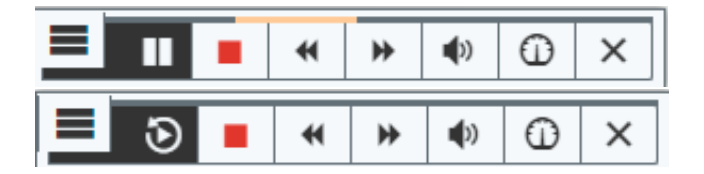

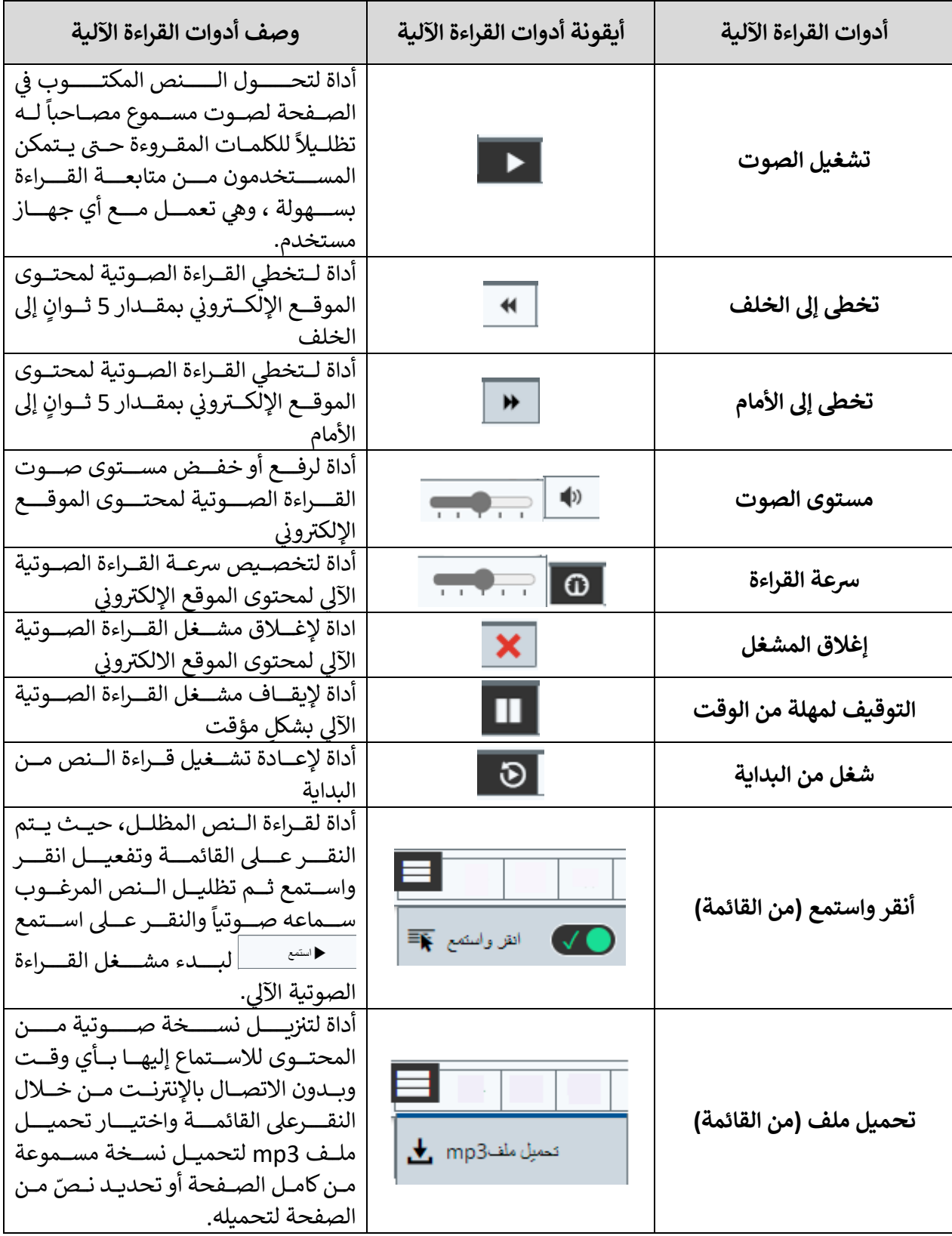

## **ل حول وظيفة االستماع: مشغل القراءة الصوتية اآل**

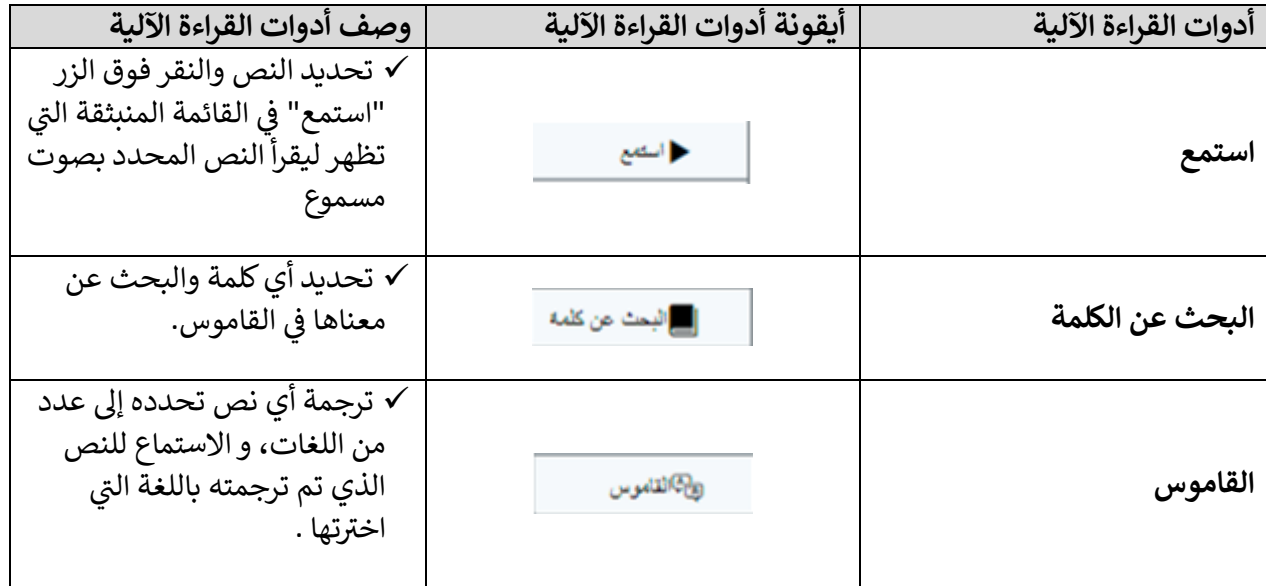